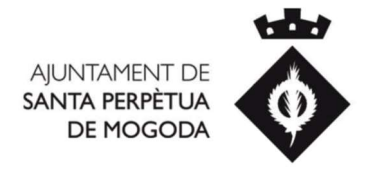

## INSTRUCCIONS PER AUTOLIQUIDAR-SE

Per tal d'autoliquidar-vos heu de seguir els següents passos:

- 1. Dirigiu-vos a https://seu.staperpetua.cat/
- 2. Cliqueu a l'apartat "AUTOLIQUIDACIONS"
- 3. Identifiqueu-vos amb un dels mètodes disponibles
- 4. Cliqueu a "CREAR NOVA AUTOLIQUIDACIÓ"

Caldrà emetre les següents autoliquidacions:

- 4.1 ICIO. Indicar al camp "Unitats/Base" l'import del PEM (pressupost d'execució material de la construcció, instal·lació o l'obra, que no inclou IVA ni honoraris professionals) d'acord amb el que s'estableix a l'ordenança fiscal 2.3 (article 7è)
- 4.2 TAXA (Taxa obres). Temporalment, a la Seu Electrònica no consten tots els conceptes recollits a l'ORDENANÇA REGULADORA DELS PROCEDIMENTS D'INTERVENCIÓ ADMINISTRATIVA MUNICIPAL SOBRE L'ÚS DEL SÒL I EDIFICACIÓ: LLICÈNCIES URBANÍSTIQUES I COMUNICACIONS PRÈVIES, per tant, si no trobeu la que correspon al tràmit que esteu realitzant, escolliu "Taxa Obres Menors". Indicar al camp "Unitats/Base" l'import del PEM (pressupost d'execució material de la construcció, instal·lació o l'obra, que no inclou IVA ni honoraris professionals) d'acord amb el que s'estableix a l'ordenança fiscal 3.8 (article 7è).

Haureu de marcar tants conceptes com serveis hagueu de liquidar.

El càlcul es realitzarà amb un mínim de percepció de 65,80 € per cada liquidació.

4.3 GARANTIA DE PAVIMENT (si s'escau). Indicar al camp "Unitats/Base" els metres lineals de façana amb accés a la via pública de tota la finca.